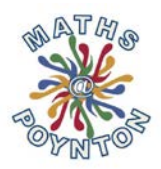

# PiXL Maths App update

Thank you for continuing to encourage your son/daughter to use the PiXL Maths App to address their areas of weakness within the subject. As a reminder, we are expecting the students to have an engagement score of 100+ on the app by the time the exam comes around. You can check this by asking them to click on "scoreboard" and scrolling down to find their name.

We are expecting the students to use the app regularly alongside the practice/past papers to help them prepare for the examination. The app has recently received a major update and we wanted to inform you of some of the changes and where you can now find some of the most useful aspects.

### Major Changes

- Questions have been divided into further subcategories for easier targeting of resources
- Content has been filtered by tier of paper so students will only see content relevant to their own exam
- Easier access to mock exam analysis and follow up questions
- App design has been tidied up to give a cleaner interface for the students

### What should my son/daughter be doing on the app?

## **Take a test**

Students should be using this feature to find questions on the topics they wish to work on. Based on their prior work on the app, topics will be colour coded red/amber/green to show levels of understanding. They can create a test consisting of multiple topics. If they need extra help in completing these the "Therapy videos" and "Therapy powerpoints" tell them exactly what they need to do.

### **Set tasks**

All students should by now have completed the "Take a challenge" for their relevant grade. If, for some reason, they have not done so yet, they can access it here. For students who find the basic arithmetic challenging they can access the "Arithmetic challenge" here. This should not be underestimated, as the examiners reports from last year's GCSE suggest that arithmetic errors were the main contributor to students missing out on grades 4, 5, and 6.

# **Paper QLA**

All students have uploaded their mock feedback from both internal exams through the app and they can access the analysis here. Click to turn the school filter on (exam board AQA). Here they can:

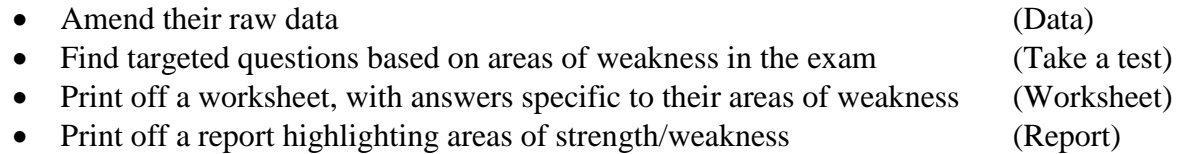

# *LOGIN DETAILS:*

*SCHOOL ID: PY4438 USERNAME:FirstLast14 PASSWORD: poynton The app can be accessed from the Apple App store, Google Play store, and works on desktop PC's too through a web browser. If they cannot get the app to work, encourage them to speak to their Maths teacher*